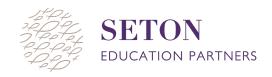

## HOW TO PAUSE AND SUSPEND MAP TESTING

Two of the most common actions a proctor takes during the MAP Test are **pausing** a test and **suspending** a test. This document is a quick How To for each action.

## To pause and resume a test:

Pausing the test is for breaks less than 15 minutes, such as when a student goes to the restroom, needs to stretch or is frustrated, needs to get a tissue, pencil, scrap paper etc.

- 1. Select a student by checking the box next to their name
- 2. Click "Select Action" and a drop down menu will appear. Then select "Pause"

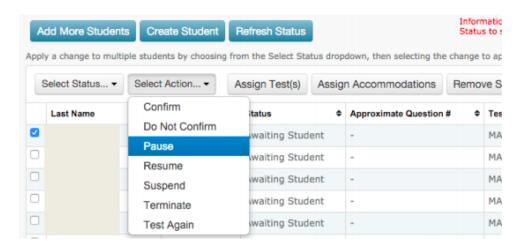

- 3. When ready to resume select the student again by checking the box next to their name
- 4. Click "Select Action" and the same drop down menu will appear. Then select "Resume"

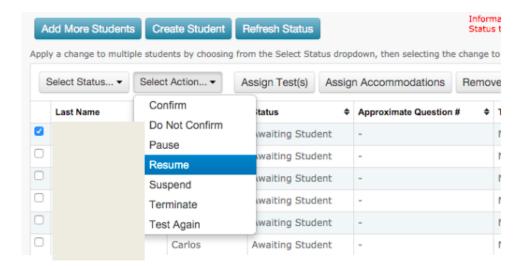

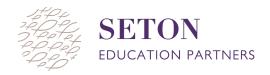

## To suspend and test again:

Suspending a test is for longer interruptions when the student will finish at a later date/time, such as the test window freezes or closes, a student gets sick, runs out of time, fire alarms, etc.

- 1. Select a student by checking the box next to their name
- 2. Click "Select Action" and a drop down menu will appear. Then select "Suspend"

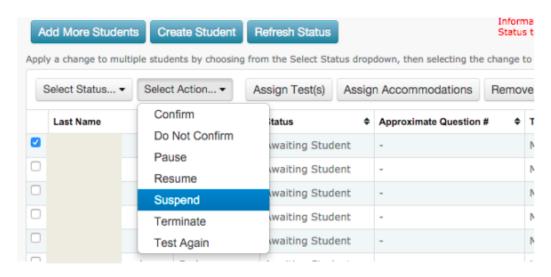

- 3. Have the student close out of the MAP window
- 4. Click "Select Action" and the same drop down menu will appear. Select "Test Again"

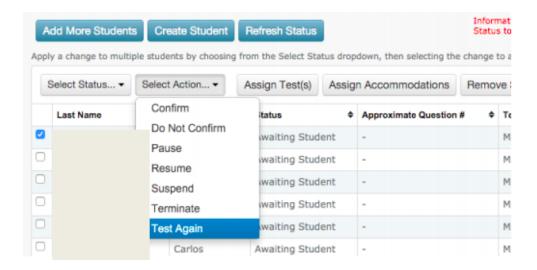

- 5. Have the student log back in using the same Session Name and Password.
- 6. Confirm the student like you did at the start of the Session.